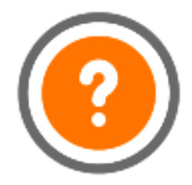

## Konvertering till webblön Supportdokument nr: WEB0021

Programvara: Crona Lön på webben Modell: Bas och plus

## Konvertering till webblön

Att byta från Crona Lön installerad på din dator till webbvarianten av Crona Lön är lätt men det finns ändå en del saker att tänka på. Här följer en kort sammanfattning. Meningen med detta dokument är inte att fullt ut förklara alla detaljer utan att ge en kort överblick på vilka saker man bör tänka på vid bytet.

För det första, Crona Lön på webben är inte samma program som Crona Lön desktop (installerad på din dator). Du bör förbereda dig genom att titta på Crona Lön webb t.ex. genom att gå på något av våra webbinarier eller titta på instruktionsfilmer på Youtube. Att göra en lönekörning i den nya löneprogrammet utan att förbereda sig kan vara lite besvärligt. De allra flesta funktionerna är samma i båda programmen men utseende och arbetsflöde skiljer sig åt.

När vi hjälper dig med konvertering av dina uppgifter från desktop är målsättningen att så mycket som möjligt ska följa med till webben, men eftersom programmen inte är helt identiska, är det bra att du är medveten om att du bör kontrollera allt en extra gång vid din första lönekörning och gärna påbörja denna extra tidigt i månaden.

## Innan konvertering

En del saker är bra att gå igenom innan säkerhetskopian skickas in för konvertering för att resultatet ska bli så bra som möjligt.

- · I Crona Lön webb finns ett avtalsregister med vissa inställningar som tidigare låg i personalregistret. Ett nytt avtal skapas automatiskt för varje kombination som hittas på personalen. Genom att försöka samordna dessa inställningar till så få varianter som möjligt, får man inte flera avtal än vad som är nödvändigt.
- I Crona Lön webb finns en ny **bättre semesterbe**redning där omräkningen av nettodagar för de som arbetar mindre än 5 dagar i veckan sker automatiskt. För att konverteringen ska bli rätt är det viktigt att personens arbetstider och dagar per vecka är korrekta och stämmer med antalet semesterdagar på personen.
- W Crona Lön · Ange gärna datum för personal som har slutat. Om du vill kan du avtala med våra säljare hur mycket historik du vill ha med till ditt nya system och personal som slutat för x antal år sedan kan uteslutas.

· I nuläget kan du inte byta anställningsnummer i webblön. Vill du ändra anställningsnummer på någon anställd gör du därför detta innan konvertering.

## Efter konvertering

Efter konverteringen finns det vissa saker att tänka på och några få som måste ställas in.

- Om ni använder Kivra kommer kopplingen att flyttas i samband med konverteringen men ni måste slå på funktionen i löneprogrammet.
- · Har ni använt kopplingar till andra system via API som t.ex. Fortnox bokföring måste dessa kopplas ihop på nytt.
- · Arbetsgången i lönekörningen är helt annorlunda och byggd med tanke på att man använder något försystem och/eller kalendariet. Att registrera rader direkt på lönebeskeden är inte optimalt. Har ni inte använt kalendariet eller Crona Portal innan, så gör det gärna nu.
- · Semesterberäkningen är helt ombyggd och klarar bl.a. timsemester. Det finns tre olika sätt att periodisera hur semester tjänas in. Alternativet "tider och ersättningar från intjänandeperioden" är standard.
- · Import av ersättningar från fil hamnar nu alltid som ersättningar i kalendariet, inte som löneuppdrag.
- Schema- och beloppshistoriken (motsvarar datumstyrda arbetstider / löner i desktop) är alltid påslagen. Har ni inte använt det tidigare går det att komplettera bakåt i tiden för att få korrekta beräkningar.
- · Kategorier i personalregistret är ersatta av den mera flexibla funktionen Egenskaper. En person kan ha flera egenskaper i stället för bara tillhöra en kategori.
- · Listgeneratorn finns inte i webblön men du kan skapa mallar i lönestatistiken och personallista så du lätt får ut samma rapport nästa månad.
- · Om ni har ändrat i myndighetsuppgifterna följer detta inte med i konverteringen. Dessa är inte möjliga att ändra i webblön.

Lycka till med Crona Lön på webben!

⊙